## SHEFFIELD PROGRESS

## Self-Registration Instructions for Students attending schools outside of Sheffield

- 1. Go to [www.sheffieldprogress.co.uk](http://www.sheffieldprogress.co.uk/)
- 2. Select Login tab

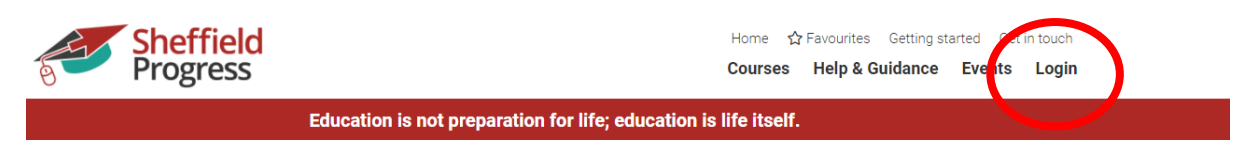

3. Select not registered

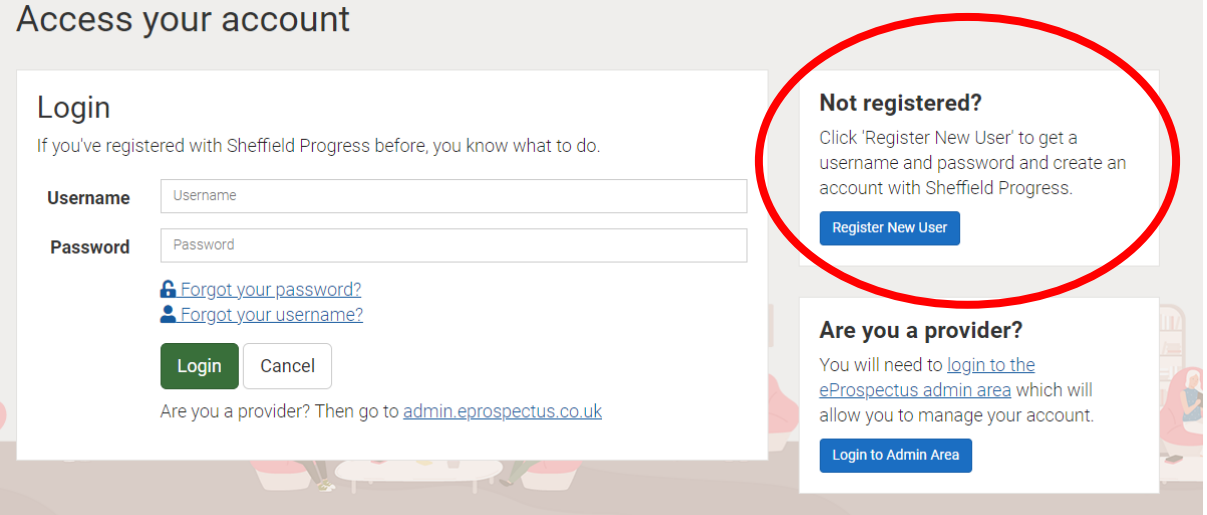

4. select out of area from drop down menu

## Choose your current school or provider First, we need to check to see if your school/provider have already signed up to use Sheffield Pr Out of Area or Not Listed As your school/provider is not on our system, you will need to register a new account on the system. Click 'Create a new account' and follow the steps to create a new account. Create a new account

5. Create a new account and follow the on-screen instructions

## Choose your current school or provider

First, we need to check to see if your school/provider have already signed up to use Sheffield Progress.

Out of Area or Not Listed

As your school/provider is not on our system, you will need to register a new account on the eystern. Click 'Create a new account' and follow the steps to create a new account.

Create a new account